## Cheatography

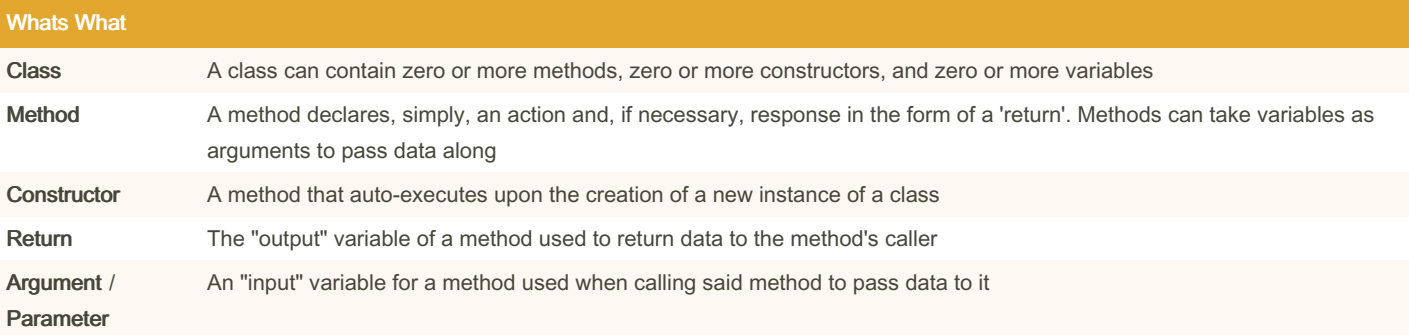

#### Good Beginner Projects

Chess Game - Create a game of chess with a UI (WPF / WinForms) and utilizing icons from [FontAwesome](https://fontawesome.com) that can be played between two players

Calculator - Create a calculator with a UI (WPF / WinForms) that can be used to perform basic mathematical operations on two numbers (addition, subtraction, multiplication, division, square root, exponents)

To-Do List - Create a simple UI (WPF / WinForms) where to-do items can be created, and marked off. Marked off to-do's should be retrievable after marked as complete

Weight Conversion Tool - A simple console or UI application where a weight type (lbs, kgs, oz) can be converted to any other weight type Single-page Website - Utilize ASP.NET and the options presented when creating a new project to build a single-page website for yourself

#### Diagnosing Exceptions (A.K.A. Runtime Errors)

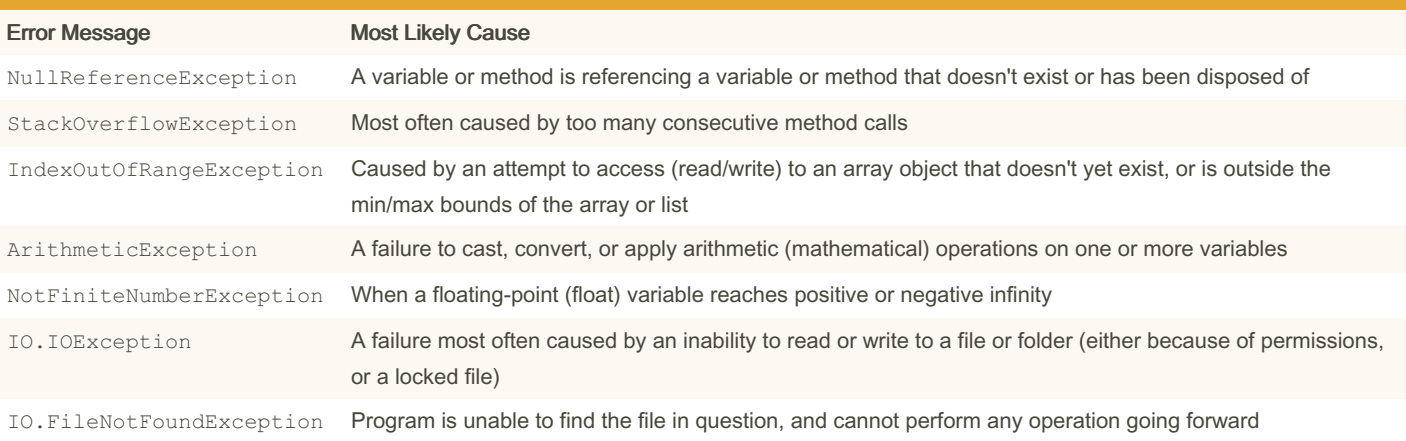

By VoltaicGRiD (VoltaicGRiD) [cheatography.com/voltaicgrid/](http://www.cheatography.com/voltaicgrid/) Not published yet. Last updated 7th October, 2022. Page 1 of 4.

Sponsored by Readable.com Measure your website readability! <https://readable.com>

#### Diagnosing Exceptions (A.K.A. Runtime Errors) (cont)

#### Object Types

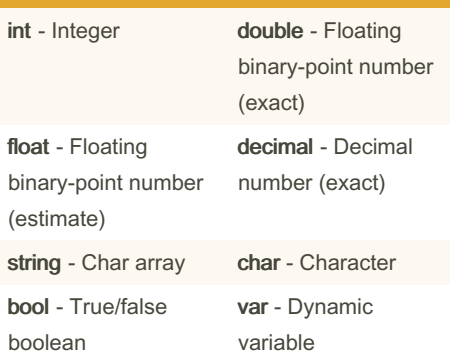

#### Using Statements

Using statements are declarations of which code libraries are being utilized within this file / class. Additionally, if declared similarly to a variable, a shortened keyword can be used in place of a full-length declaration further within the code.

#### For example:

```
using System;
using System.Di agn ostics;
using System.Wi ndo ws.F orms;
using Excel = Micros oft.Of ‐
```
fic e.I nte rop.Excel;

#### Using the Console

IO.DirectoryNotFoundException Same as above, except in reference to a folder or directory

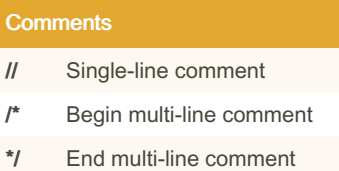

#### Declaring a Variable

Declaring a variable is as easy as knowing the type of variable needed, a name for the variable, and the default (a.k.a. initial) value for said variable.

{Variable Type} {Variable Name} = {Default / Initial Value}; Say we need to create an integer named "‐

itemCount":  $int$   $itemCount = 0$ ;

Now what about a true/false statement named "validated": bool validated = false;

A variable based off a class named "Car" with a variable named "newCar": Car newCar = new Car();

#### Declaring a Method

Declaring a method is nearly as simple as declaring a variable, you must know the publicity of the method, the return type (if one is needed), the name of the method, and any arguments (data) that is needed by the method. Remember, you create the name of the method.

{Publi city} {Return Type}

{Method Name} ({Argu ments})

Lets say we need a public method that returns an integer named "Add" that takes two integers as arguments:

public int Add (int number1, int number2)

We can also declare a method with an optional parameter by declaring an argument with a default value:

#### Declaring a Method (cont)

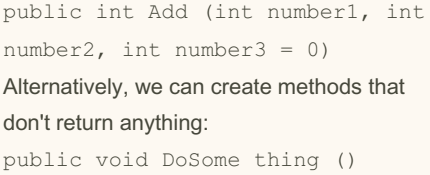

### Publicity / Access Modifiers

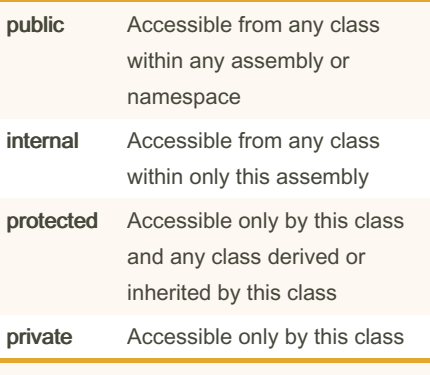

Access modifiers can be used on Methods, Classes, and even Variables, to allow for granular access to only the necessary aspects of your code.

#### Access [Modifiers](https://learn.microsoft.com/en-us/dotnet/csharp/programming-guide/classes-and-structs/access-modifiers)

#### Utilizing Git (Building a Portfolio) WIP

Firstly, ensure you have a GitHub or other Git application account. Most beginning / solo developers prefer [GitHub](https://github.com) for its easeof-use and issue tracking capabilities. Once an account is created, create a project (a.k.a. repository) and name it appropriately in the application, include as much detail, and a description, as possible. From the newly created project's dashboard, look for a button to clone the repository to your machine. A few options may be presented, and if using both Visual Studio and GitHub, the 'Clone to Visual Studio' magnet button is a quick and efficient way of cloning the repository locally.

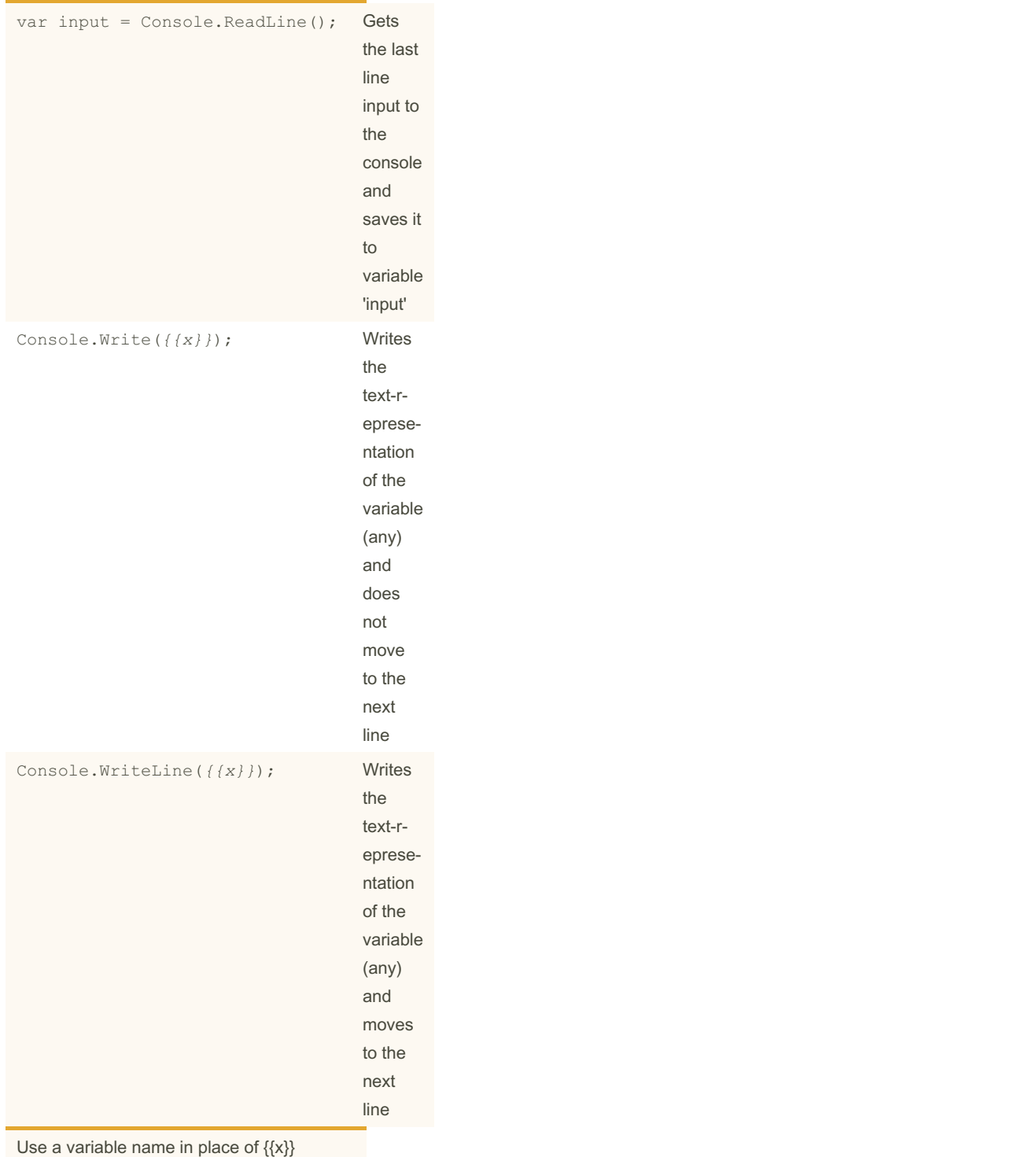

[cheatography.com/voltaicgrid/](http://www.cheatography.com/voltaicgrid/)

By VoltaicGRiD (VoltaicGRiD)

Not published yet. Last updated 7th October, 2022. Page 3 of 4.

Sponsored by Readable.com Measure your website readability!

<https://readable.com>

# Cheatography

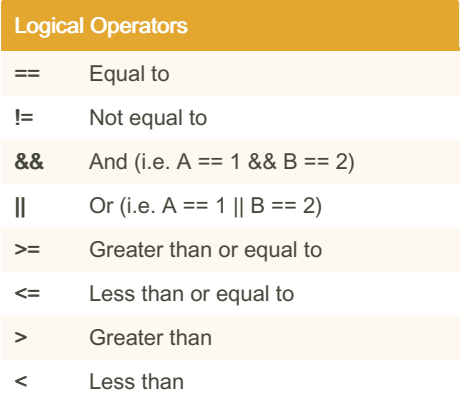

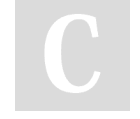

By VoltaicGRiD (VoltaicGRiD) [cheatography.com/voltaicgrid/](http://www.cheatography.com/voltaicgrid/)

Not published yet. Last updated 7th October, 2022. Page 4 of 4.

Sponsored by Readable.com Measure your website readability! <https://readable.com>